## Creare una tabella pivot per analizzare i dati di un foglio di lavoro

La possibilità di analizzate tutti i dati del foglio di lavoro consente di prendere decisioni più efficaci nel proprio campo di attività. Talvolta però è difficile capire da dove iniziare, soprattutto se i dati da analizzare sono molti. Excel può essere d'aiuto consigliando e creando automaticamente tabelle pivot, strumenti che permettono di riepilogare, analizzare, esplorare e presentare i dati con grande efficacia.

- 1. Verificare che nei dati siano presenti intestazioni di colonna o titoli di tabella e che non ci siano righe vuote.
- 2. Fare clic su una cella qualsiasi dell'intervallo di celle o della tabella.
- 3. Fare clic su **Inserisci** > **Tabelle pivot consigliate**.

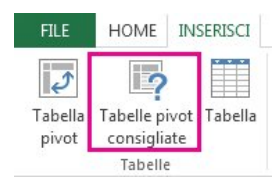

4. Nella finestra di dialogo Tabelle pivot consigliate fare clic su un layout di tabella pivot per vedere un'anteprima e quindi scegliere la tabella pivot che mostra i dati nel modo voluto.

5. Fare clic su **OK**.

Excel posizionerà la tabella pivot in un nuovo foglio di lavoro, visualizzando l'**Elenco campi** per consentire di ridisporre ulteriormente i dati adattandoli alle proprie necessità.

## NOTE

- L'uso di una tabella pivot consigliata è un modo veloce per partire con il piede giusto. È comunque possibile creare una tabella pivot vuota per aggiungere campi e layout personalizzati. Basta fare clic su **Tabella pivot**, invece che su **Tabelle pivot consigliate**, nella scheda **Inserisci**.
- È possibile creare una tabella pivot anche da dati esterni, ad esempio un'origine dati OLAP (Online Analytical Processing) o basare una tabella pivot sul modello di dati, per poter analizzare i dati di più tabelle.
- Invece della **Creazione guidata tabella pivot e grafico pivot** disponibile nelle versioni precedenti di Excel, per creare tabelle pivot si usano i comandi **Tabella pivot** o **Tabelle pivot consigliate** sulla barra multifunzione. La procedura guidata è però ancora disponibile, se se ne sente la mancanza. È possibile aggiungerla alla barra di accesso rapido o premere ALT, D, P per avviarla.

Ulteriori informazioni sulle tabelle pivot

- Creare una tabella pivot per analizzare dati esterni
- Creare una tabella pivot per analizzare i dati di più tabelle
- Usare l'Elenco campi per disporre i campi in una tabella pivot
- Modificare i dati di origine di una tabella pivot
- Aggiornare i dati di una tabella pivot
- Eliminare una tabella pivot

Directory siti Contattaci Invia commenti e suggerimenti Note legali Marchi Privacy e cookie Accessibilità © 2014 Microsoft Corporation. Tutti i diritti s

Microsoft